Q:科目の履修学生に一斉に連絡をしたい。

A:コース内に設定されている「アナウンスメント」を使用することで,コースに登録さ れている学生に対して連絡を送ることができます。この連絡に対して学生は返信すること はできません。

1 画面最上部の「アナウンスメント」を選択する。

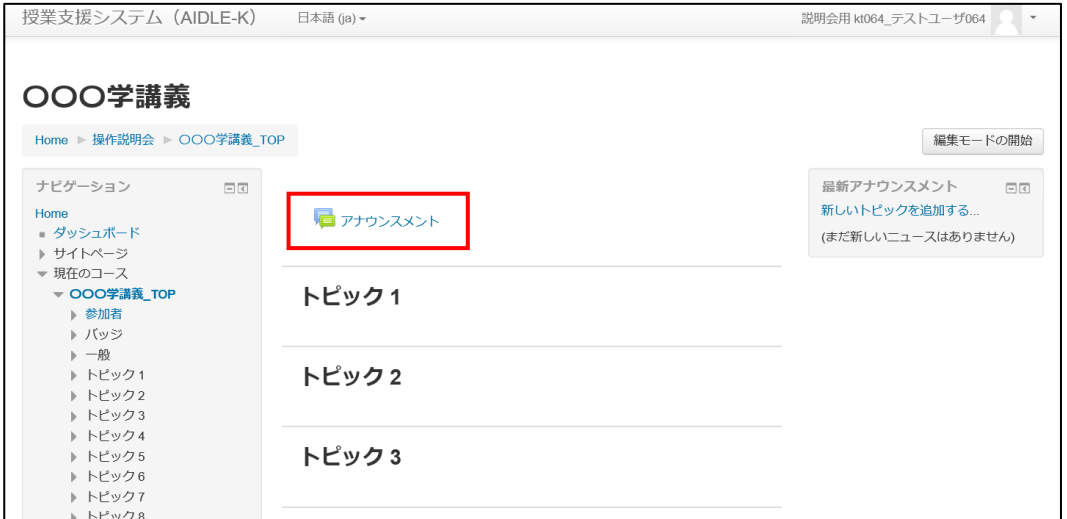

2 「新しいトピックを追加する」を選択し,件名。メッセージ等の必要事項を入力して 「フォーラムに投稿する(青いボタン)」を選択する。

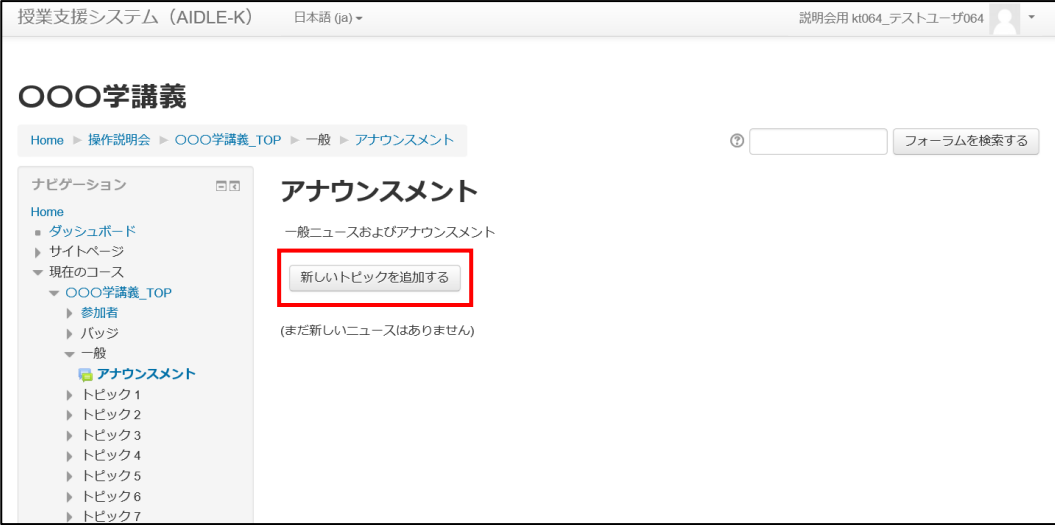

※ 学生には学内メールで連絡が届きます。

 「編集遅延時間なしにフォーラム投稿通知を送信する」にチェックを入れると投 稿後即メールが送信されます。(チェックを入れないと 30 分間メッセージの編集が できます。)

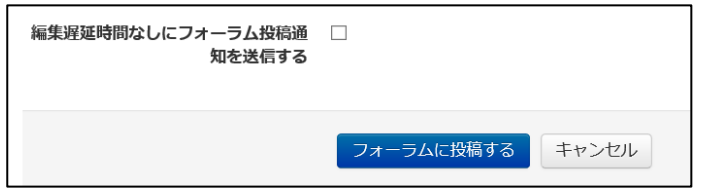